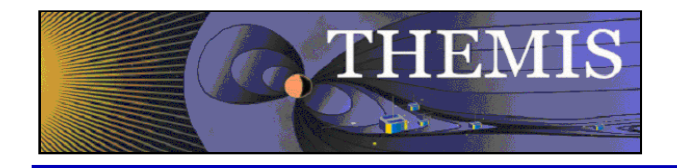

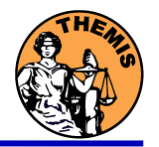

# **Pre-THEMIS-Launch SCIENCE MEETING**

## **Data Analysis Software Tools**

**Bromund** GST Inc. for NASA/GSFC

Larson, Frey, Bonnell, McTiernan, Lewis, Quinn, Angelopoulos – UC Berkeley Schwarzl – UCLA, Georgescu – MPE, Robert – CETP

Jackel, Donovan – Calgary

Pre-THEMIS-launch Science Meeting Software- 1

Cape Canaveral, Feb 13, 2007

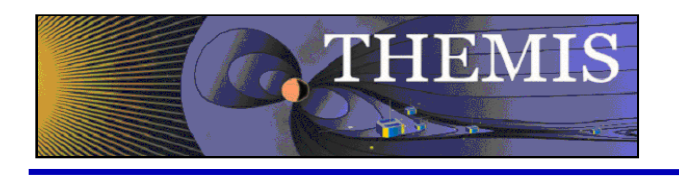

**Overview** 

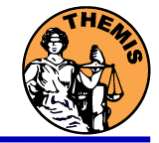

#### **Overview**

- Software Objectives
	- Powerful, Flexible Command Line Interface
	- GUI Easy Access to Key Features
- Data Distribution
- Key Routines, crib sheets.
- Examples
- Software Distribution/Installation

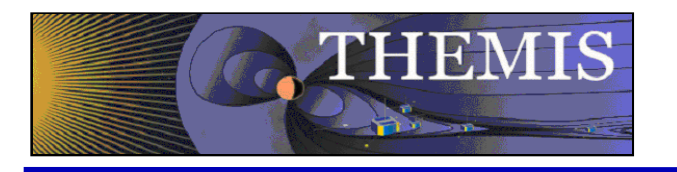

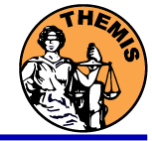

- Code is available to everyone, but not required to analyze data.
- IDL based (library of routines –but no main program!).
- Command driven.
- Separates the tasks of:
	- Reading files.
	- Manipulating data
	- **Plotting**
- Platform independent. Works on:
	- Solaris
	- Linux
	- Windows
	- MacOSx
- Implements automatic file retrieval
	- Given time interval and data type as input
	- Relies on well defined directory structure.
	- Automatic WEB download to local directory cache.
- Raw data is easily "loaded", "manipulated", "plotted".
- Software maintains variables (data quantities) and associated metadata.
- Command line interface commands are building blocks usable for batch mode processing and/or GUIs.

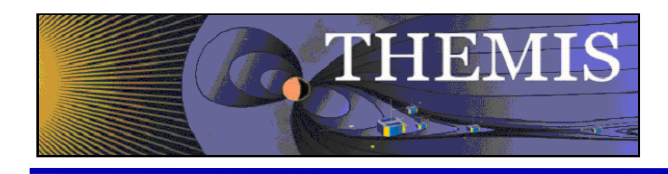

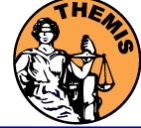

The software operates on Level 1 and Level 2 data.

Data Level Definitions:

Level 0 Data –

- Raw files (\*.pkt) one per APID.
- Not used at all by Scientific community.

Level 1 Data -

- CDF (Common Data Files) files (\*.cdf)
- Contain raw (uncalibrated) data. i.e. counts, DAC units.
- Used by many scientists.
- Typically requires software to interpret.

Level 2 Data

• CDF files – contain physical quantities.

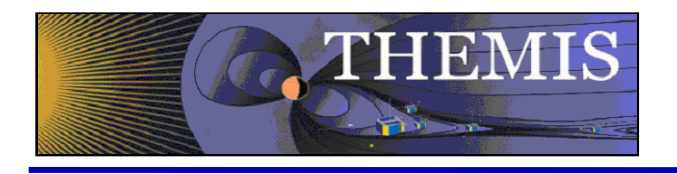

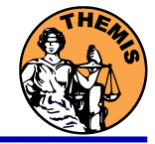

- Data Directory structure will be large! (scores of files per day)
- Consistent across all platforms.
	- Same Directory hierarchy on WEB and local file system.
	- Root directory of hierarchy is configurable
- Software performs automatic file retrieval.
	- Software maintains directory hierarchy.
	- Can be set to 'No Download' or 'No Update' mode
	- Root directory of local copy of hierarchy determined automatically, but configurable.
		- Environment variables
		- thm config.pro

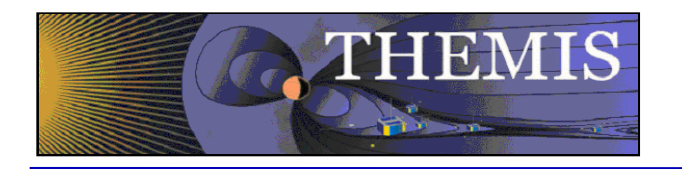

Primary Routines

Loading Routines:

- 
- 
- 
- 
- 
- 
- 
- 
- 
- 
- Thm load gmag ground magnetometer
- Thm load ask All Sky Keograms
- Thm\_load\_asi All Sky Imagers
- Thm load fgm Flux Gate magnetometer
- Thm load scm Search coil magnetometer
- Thm load efi Electric Field Instrument
- Thm load fit Onboard Fields spinfit
- Thm load fbk Fields Filter Bank
- Thm load mom Particle Moments
- Thm load sst Solid State Telescope
- Thm load state Orbit and attitude data

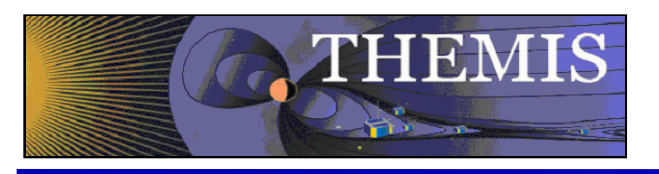

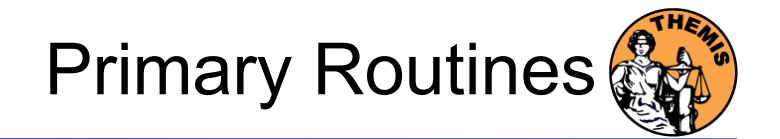

## Calibration Routines

- thm\_cal\_fgm
- thm cal fit
- thm\_cal\_fbk
- thm cal efi
- SCM crib sheet to calibrate with FORTRAN exec.
- thm cal mom

#### Coordinate Transformations

- ssl2dsl
- dsl2gse
- cotrans

## **Plotting**

• tplot

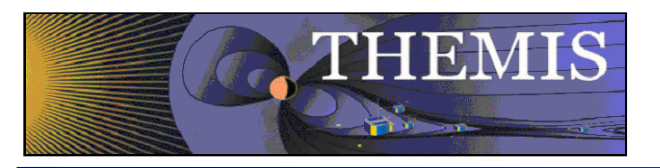

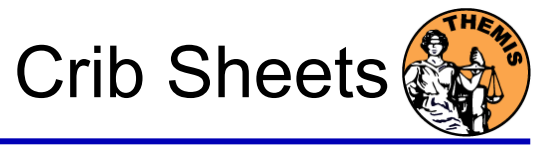

Crib Sheets for Loading, Processing and Plotting thm crib gmag thm\_crib\_mom thm\_crib\_sst thm crib fgm thm\_crib\_scm thm\_crib\_efi thm\_crib\_fbk thm\_crib\_scm thm crib asi thm crib tplot

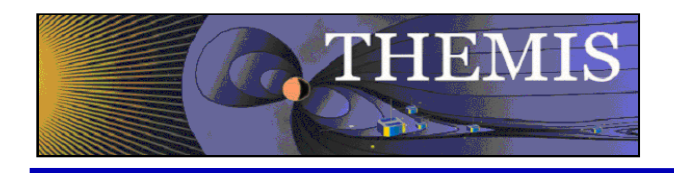

## Command Line Example 1

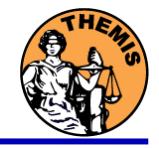

- To load data:
	- » timespan,'6-10-2',2,/days
	- » thm\_load\_gmag,site='ccnv'
- To plot data:
	- » tplot,'thg\_mag\_ccnv'

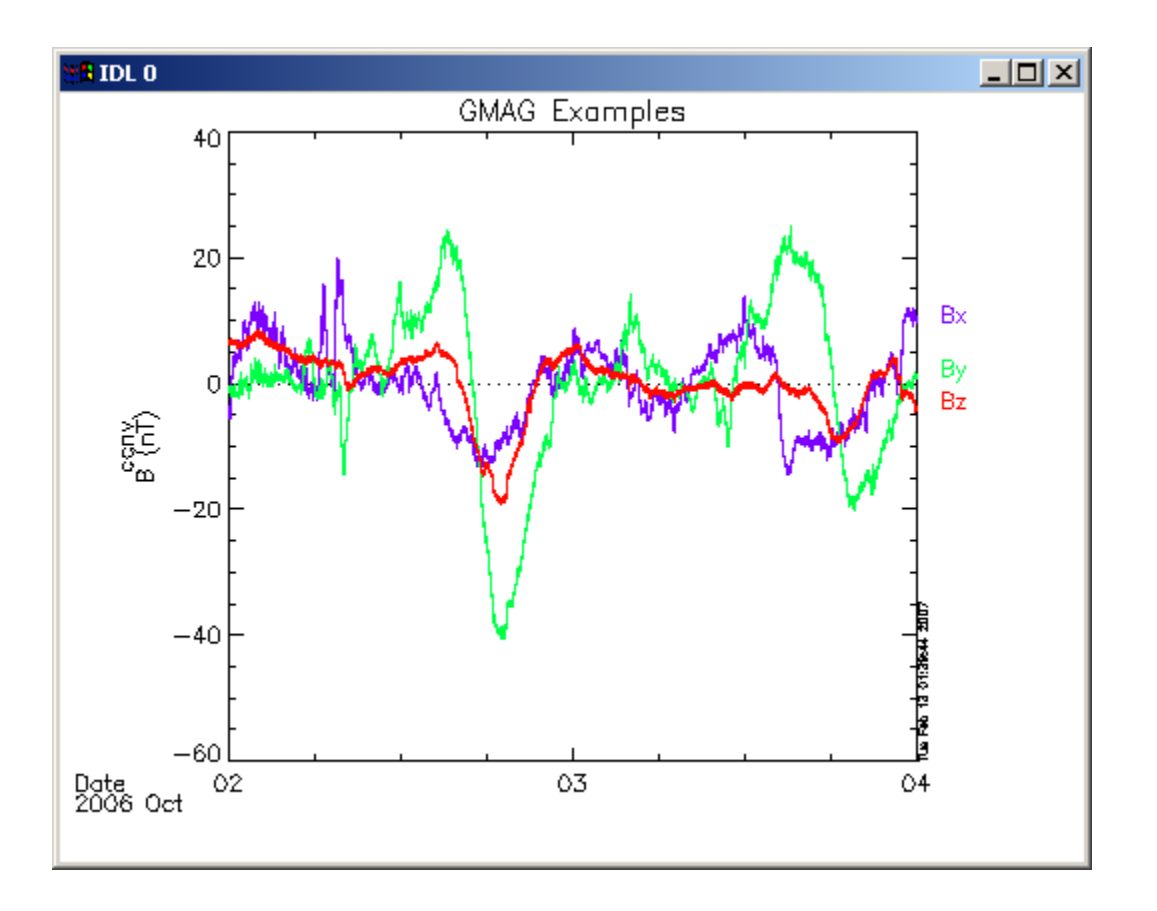

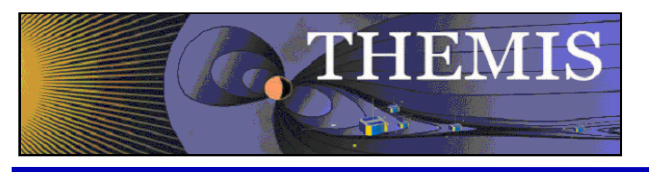

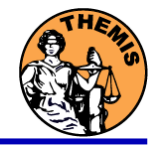

- Do a wavelet transform on an interval of interest
	- Define and display the interval
		- » Tr = ['2006-10-2/16:00','2006-10- 3/05']
		- » timebar,tr

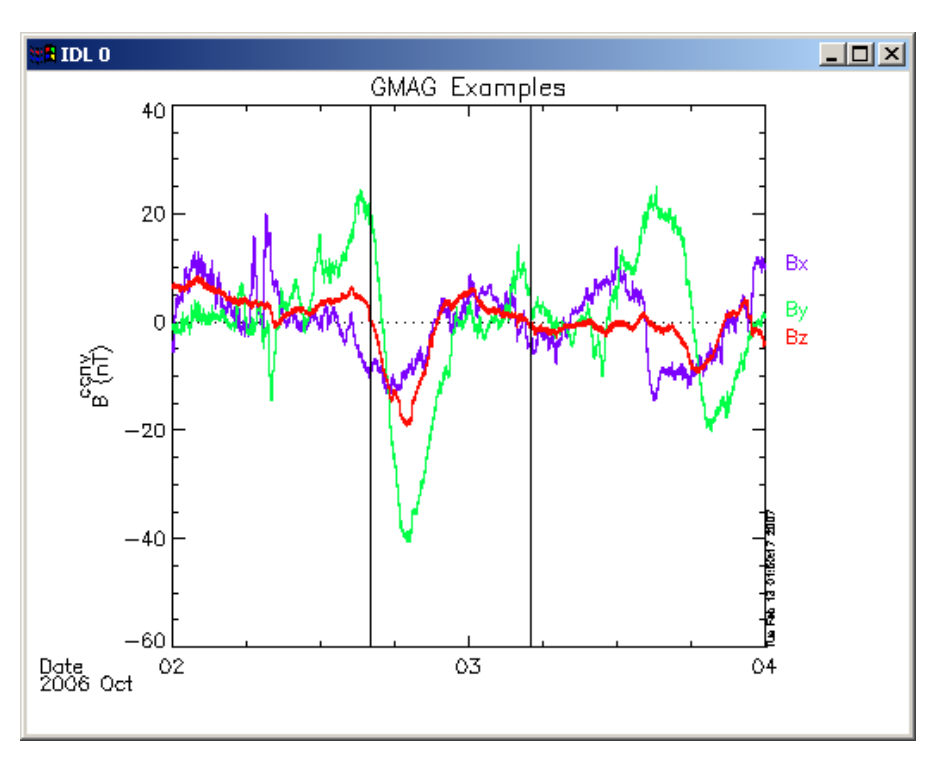

- Split the 3-vector into components:
	- » split\_vec,'thg\_mag\_ccnv'
- Compute transform of one component
	- » wav\_data,'thg\_mag\_ccnv\_x',/kol \$ ,trange=tr ,maxpoints=24l\*3600\*2
- Set color limits (log scale)
	- » zlim,'\*pow', .0001,.01,1
- Plot it.

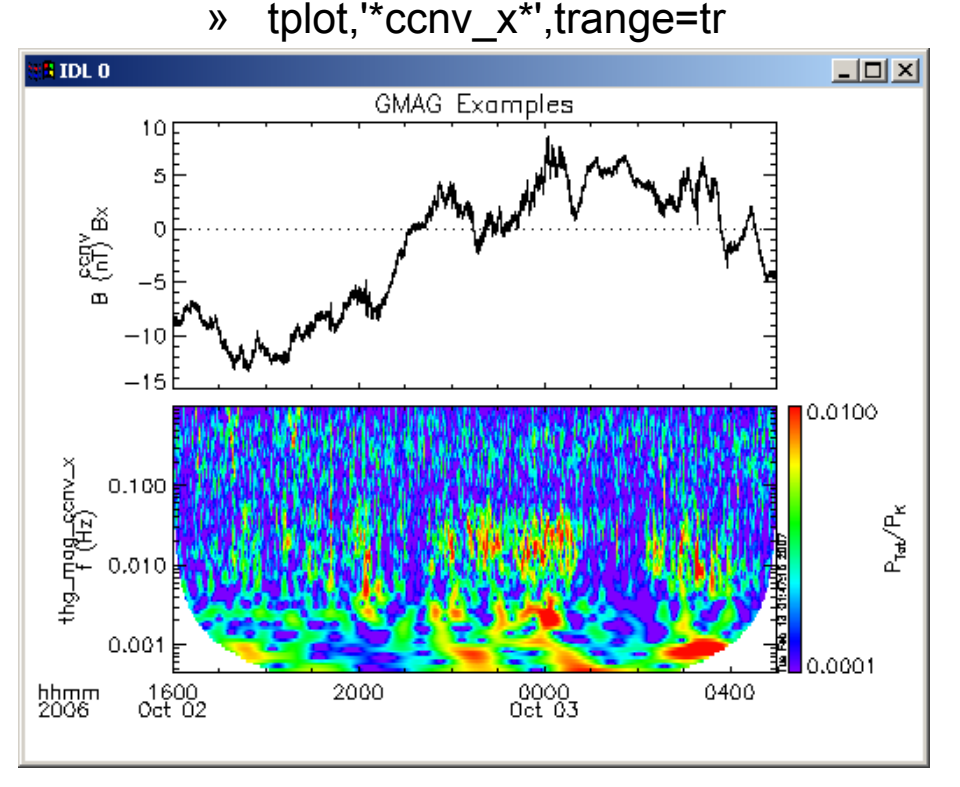

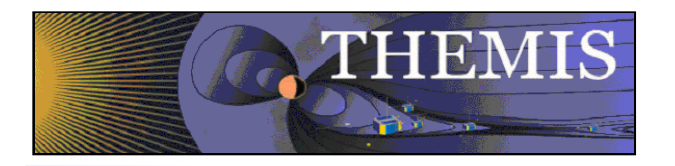

Exit

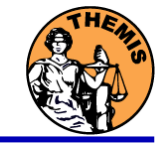

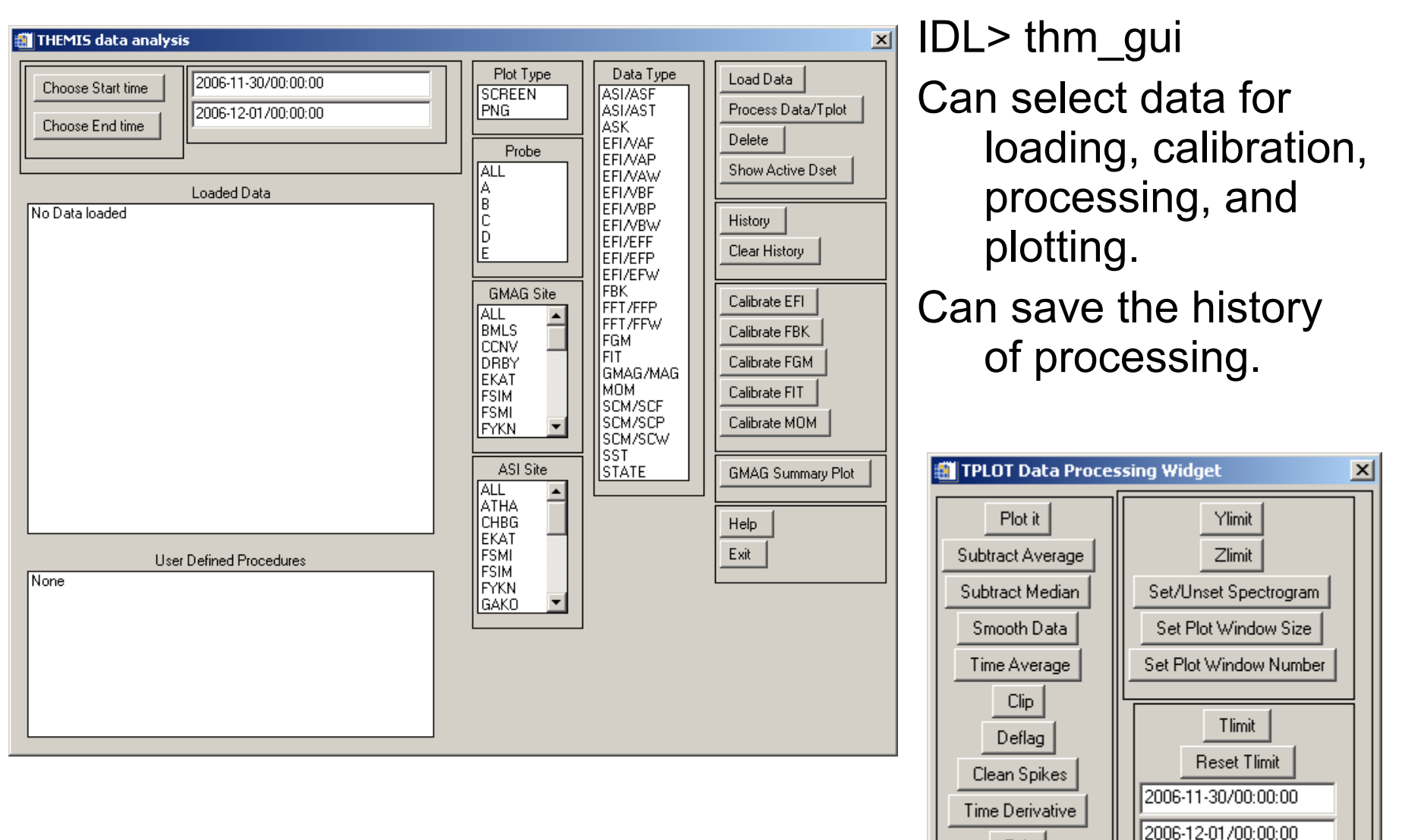

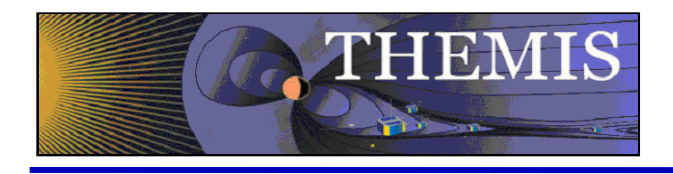

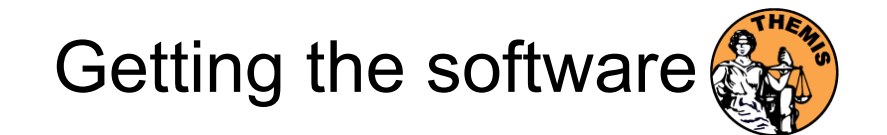

<http://themis.ssl.berkeley.edu/socware/>

Choice of 'bleeding edge' or tested releases.

- **Bleeding Edge** latest development snapshots
- Thmsw 1 0 20070213
	- Software release tested and documented for pre-Launch configuration.

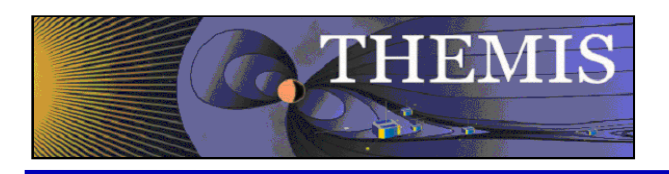

# Configuring the Software

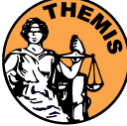

 $\vert x \vert$ 

Path.

J.

 $\blacktriangleright$ 

**Expand** 

Reset

**Apply** 

**Help** 

### Set up the IDL path

- There are 3 subdirectories of the IDL distribution, which must be placed in the following order:
	- themis
	- ssl general
	- External

#### Preferences General | Layout | Graphics | Editor | Startup | Fonts Search path:  $\mathsf{L}$ and Settings\kenb\Desktop\themis\_socware\themis and Settings\kenb\Desktop\themis\_socware\ssl\_general and Settings\kenb\Desktop\themis\_socware\external  $\blacktriangleleft$ **Insert Standard Libraries** Insert Remove A preceding check means "search subdirectories." E Enable Path Cache

0K

Cancel

#### See THEMIS Data Analyis Software User's Guide for more details.

<http://themis.ssl.berkeley.edu/socware/development/> thm\_soc\_120\_ANALYSIS\_SFW\_USERS\_GUIDE.pdf